# **PHANTOM**

## *WIRELESS GAMING MOUSE*

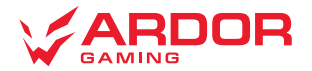

# **Мышь беспроводная ARDOR GAMING Phantom**

## **Руководство по эксплуатации**

Спасибо за Ваше доверие!

Наша команда всецело разделяет Вашу страсть к компьютерным играм, именно поэтому мы прилагаем все усилия, чтобы Ваш игровой опыт стал незабываемым с нашими аксессуарами для геймеров. Новых побед и самых ярких впечатлений!

Мышь беспроводная — устройство для управления курсором и отдачи различных команд компьютеру.

## **Меры предосторожности**

- Не производите никаких изменений в конструкции устройства.
- Во избежание короткого замыкания не допускайте контакта устройства с любыми жидкостями, не помещайте рядом с ним открытые емкости с жидкостью.
- Не подвергайте устройство воздействию электромагнитного излучения.
- Устройство не предназначено для использования в коммерческих целях.
- Устройство не предназначено для использования детьми и лицами с ограниченными физическими, сенсорными или умственными способностями, кроме случаев, когда над ними осуществляется контроль другими лицами, ответственными за их безопасность. Не позволяйте детям играть с устройством.

## **Технические характеристики**

- Модель: ARDW-PH3335-WT
- Торговая марка: ARDOR GAMING
- Оптический светодиодный сенсор: PАW3335
- Тип мыши: беспроводная
- Переключатели: Huano, 20 млн. нажатий
- Энкодер: F-switch
- Батарея: 300 мА·ч
- Время заряда батареи: около 1,5 ч
- Время работы от батареи: до 36 ч (при работе на 1000 Гц и без подсветки)
- Режимы DPI: 400 / 800 / 1600 / 2400 / 3200 / 6400 DPI (макс. 16 000 DPI)
- Макс. скорость слежения: 400 IPS
- Ускорение: 40 G
- Частота опроса: 125 / 250 / 500 / 1000 Гц
- Подсветка: RGB
- Материал: пластик
- Кабель: Type-C, 1,8 м
- Совместимость: Windows
- Размер мыши: 125 × 63 × 39.8 мм
- Вес: 71±2 г
- Стандарт беспроводного соединения: IEEE 802.15.4
- Диапазон частот: 2405—2475 МГц
- Мощность передатчика: 0 дБм

### **Комплектация**

- Устройство
- Сменные тефлоновые ножки
- Сменная спинка
- Кабель
- USB-приемник
- Руководство по эксплуатации

## **Схема устройства**

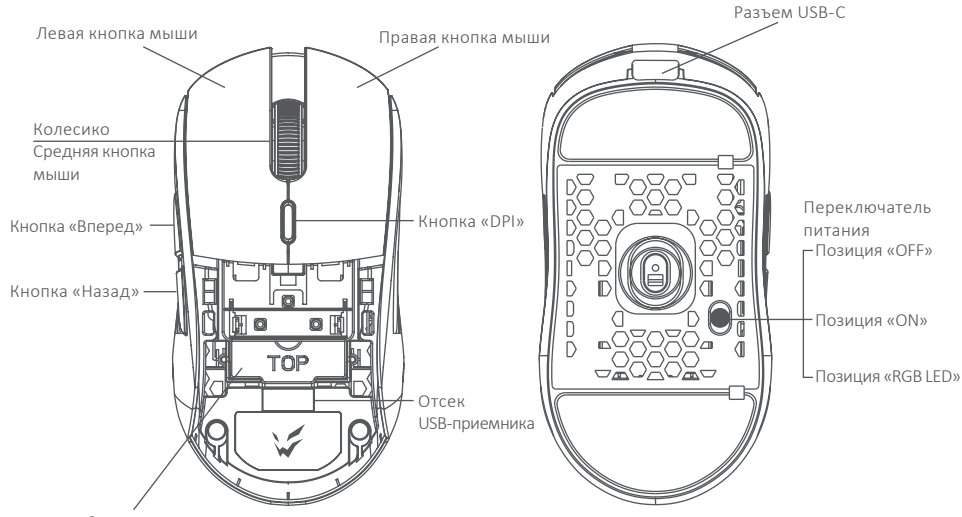

Съемная батарея

## **Введение в эксплуатацию**

## **Подключение мыши**

- 1. Возьмите USB-приемник сигнала мыши, поставляющийся в комплекте. Он находится под спинкой мышки. Аккуратно подцепите спинку мышки, чтобы достать приемник.
- 2. Подключите приемник к USB-порту компьютера.
- 3. Включите мышь, переведя выключатель на ее нижней стороне в соответствующее положение.
- 4. Дождитесь завершения операции мастера установки оборудования на компьютере.
- 5. Мышь готова к использованию.

#### *Внимание:*

Если мышь не подключается по беспроводному каналу, убедитесь, что передатчик включен в USB порт компьютера, а так же переключатель сзади мыши переведен в положение «ON». Если после проверки мышь все еще не подключилась, плавно нажмите на левую, среднюю и правую кнопки мыши одновременно на 3 секунды. Светодиодный индикатор начнет мигать желтым цветом, мышь должна подключиться по беспроводному каналу. Если этого не произошло, сообщите в службу поддержки.

#### **Включение питания**

- Позиция «ON»: мышь включена, подсветка выключена.
- Позиция «OFF»: мышь выключена.
- Позиция «RGB LED»: мышь и подсветка включены.
- При переключении с позиции «ON» на позицию «RGB LED» необходимо по крайней мере на секунду остановиться на позиции «OFF» для корректного включения подсветки.

## **Проводной и беспроводной режимы**

- 1. Проводной и беспроводной режимы активируются автоматически. При подключении беспроводного приемника сигнала к компьютеру активируется беспроводной режим. При подключении мыши к компьютеру при помощи кабеля активируется проводной режим.
- 2. Если во время нахождения мыши в беспроводном режиме подключить ее к компьютеру при помощи кабеля, она автоматически перейдет в проводной режим.

## **Программное обеспечение (ПО)**

- 3. Данная мышь имеет ПО, которое поможет Вам персонализировать настройки для мыши.
- 4. Скачать ПО можно на сайте https://www.dns-shop.ru/, на странице товара.
- 5. Перед тем как начать скачивание ПО, убедитесь, что Вы скачиваете его из нужной карточки товара (для этого введите цифро-буквенное наименование модели, которое указано на коробке, в руководстве по эксплуатации, сзади на мышке).
- 6. С помощью ПО Вы можете переназначить клавиши на нужные Вам команды с помощью макросов, а так же изменить значения клавиш по умолчанию.

#### *Примечание:*

#### • **Если ПО не видит мышь**

Проверьте не открыто ли на Вашем рабочем столе какое-либо другое ПО, необходимо закрыть все сторонние ПО. Если к вашему компьютеру подключено более одной мыши, сначала отключите другую мышь.

#### • **Если открытых сторонних ПО нет и мышь подключена одна**

Попробуйте удалить ПО, временно отключите антивирусную защиту, скачайте ПО снова, согласно описанной инструкции, проверьте соединение мыши с ПО.

• Если решения, описанные выше не помогли, сообщите в службу поддержки.

## **Настройка DPI и индикация**

- 1. Уровни DPI: 400 / 800 / 1600 / 2400 / 3200 / 6400. Максимального разрешения датчика в 16 000 DPI можно достичь с помощью настройки в программном обеспечении.
- 2. Нажимайте кнопку «DPI» на верхней стороне мыши для последовательной смены уровня DPI. Цвет подсветки колеса мыши будет указывать на текущий уровень DPI:
	- 400 DPI: красный цвет:
	- 800 DPI (по умолчанию): синий цвет;
	- 1600 DPI: зеленый цвет:
	- 2400 DPI: желтый цвет;
	- 3200 DPI: бирюзовый цвет;
	- 6400 DPI: фиолетовый цвет.

#### *Внимание:*

DPI также можно регулировать с помощью ПО (программного обеспечения).

## **Частота опроса**

Значение по умолчанию — 500 Гц. Значения 125 / 250 / 500 / 1000 Гц можно настроить с помощью ПО.

## **Подсветка**

Подсветку можно настроить или отключить с помощью ПО. Доступное количество режимов подсветки: 7.

## **Зарядка**

- 1. Когда батарея мыши разряжена, подсветка колеса мыши начнет мигать красным цветом. Подключите мышь к сети для зарядки.
- 2. Во время зарядки мыши подсветка колеса будет мигать желтым цветом, а по завершении зарядки загорится зеленым цветом, и зарядка автоматически прекратится. После этого подсветка колеса мыши снова будет указывать на текущий уровень DPI.
- 3. Вы также можете извлечь батарею из устройства и произвести ее зарядку отдельно. Индикатор заряда находится на корпусе батареи, отображается красным цветом во время зарядки и выключается после полной зарядки.

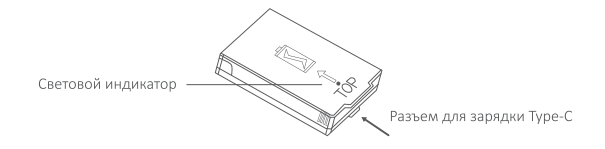

## **Правила и условия монтажа, хранения, перевозки (транспортировки), реализации и утилизации**

- Устройство не требует какого-либо монтажа или постоянной фиксации.
- Хранение устройства должно производиться в упаковке в отапливаемых помещениях у изготовителя и потребителя при температуре воздуха от 5 °С до 40 °С и относительной влажности воздуха не более 80%. В помещениях не должно быть агрессивных примесей (паров кислот, щелочей), вызывающих коррозию.
- Перевозка устройства должна осуществляться в сухой среде.
- Устройство требует бережного обращения, оберегайте его от воздействия пыли, грязи, ударов, влаги, огня и т.д.
- Реализация устройства должна производиться в соответствии с местным законодательством.
- При обнаружении неисправности устройства следует немедленно обратиться в авторизованный сервисный центр или утилизировать устройство.
- После окончания срока службы изделия его нельзя выбрасывать вместе с обычным бытовым мусором. Вместо этого оно подлежит сдаче на утилизацию в соответствующий пункт приема электрического и электронного оборудования для последующей переработки и утилизации в соответствии с федеральным или местным законодательством. Обеспечивая правильную утилизацию данного продукта, вы помогаете сберечь природные ресурсы и предотвращаете ущерб для окружающей среды и здоровья людей, который возможен в случае ненадлежащего обращения. Более подробную информацию о пунктах приема и утилизации данного продукта можно получить в местных муниципальных органах или на предприятии по вывозу бытового мусора.

## **Информация о гарантии**

Производитель гарантирует бесперебойную работу устройства в течение всего гарантийного срока, а также отсутствие дефектов в материалах и сборке. Гарантийный период исчисляется с момента приобретения изделия и распространяется только на новые продукты. В гарантийное обслуживание входит бесплатный ремонт или замена элементов, вышедших из строя не по вине потребителя в течение гарантийного срока при условии эксплуатации изделия согласно руководству пользователя. Ремонт или замена элементов производится на территории уполномоченных сервисных центров.

Товар соответствует требованиям ТР ТС (ЕАЭС).

Актуальный список сервисных центров по адресу: www.dns-shop.ru/service-center

Срок гарантии: 18 месяцев.

Срок эксплуатации: 24 месяца.

Дата изготовления указана на упаковке.

## **Дополнительная информация**

#### **Manufacturer:** SHENZHEN XINCHUNQI TECHNOLOGY CO., LTD.

501 Bailichun building, no.28, Xintang road, Xintian community, Fuyong street, Baoan district, Shenzhen, China.

**Изготовитель:** Шэньчжэнь Синьчуньци Тэкнолоджи Ко., Лтд.

501, зд. Байличунь, шоссе Синьтан 28, Синьтянь Комьюнити, ул. Фуюн, р-н Баоань, г. Шэньчжэнь, Китай.

Сделано в Китае.

#### **Импортер в России :** ООО «ДНС ЛОДЖИСТИК»,

690068, Приморский край, г. Владивосток, пр-кт 100 лет Владивостока, 155 к.3 оф.5.

**Адрес электронной почты:** dns-logistic.llc@mail.dlogistix.com

#### **Уполномоченное изготовителем лицо:** ООО «Атлас»,

690068, Россия, Приморский край, г. Владивосток, проспект 100-летия Владивостока, дом 155, корпус 3, офис 5.

#### **Адрес электронной почты:** atlas.llc@mail.dlogistix.com

Спецификации, информация о продукте и его внешний вид могут быть изменены без предварительного уведомления пользователя в целях улучшения качества нашей продукции.

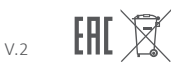

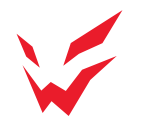

www.ardor-gaming.com